# 图书馆数字出版物入门

# 平板电脑和智能手机

## 第 1 步

从应用商店或 app.overdrive.com

安装免费的 OverDrive 应用。此应用提供 Android、iOS(iPhone/iPad/iPod 触 屏版)、Windows 8、Windows Phone、Kindle Fire 平板电脑、Kobo 平板电脑和 NOOK 平板电脑版本。

### 第 2 步

打开 OverDrive 应用,按照提示登录或注册免费 OverDrive 帐户。如果您未满 13 岁,请选择我未满 13 岁。

注意:Windows Phone 版或旧版 OverDrive 应用将没有这些提示。在这种情况下,请跳过此 步骤并转到第 3 步。

### 第 3 步

使用该应用的添加图书馆(或者获取图书)功能来查找并保存图书馆的 OverDrive 网站。

### 第 4 步

使用您的借书证登录到图书馆的 OverDrive 网站,查看您的分支机构可用的所有出 版物。点按可用的出版物,然后点按借阅进行借阅。

### 第 5 步

借阅出版物后,您将有若干操作选项。您可以:

- · 下载 EPUB 电子书和 MP3 有声读物到 OverDrive 应用中。\*
- 在您的浏览器中阅读大多数电子书而不下载。
- · 在您的浏览器中播放流式视频或添加流式视频到 OverDrive 应用中(适用于某 些设备)。
- · 点按下载,然后选择Kindle 电子书(仅美国)以在 Amazon 网站上完成结 账,然后将 Kindle 电子书发送到 Kindle 设备或 Kindle 阅读应用。

\*注意:如果您使用 Windows Phone 或旧版 OverDrive 应用,您将需要用 Adobe ID 授权您 的设备以下载 EPUB 电子书。这是免费的一次性过程,只需要几分钟时间。

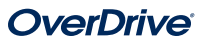

# 图书馆数字出版物入门

## 电脑、电子书阅读器和 MP3 播放器

## 第 1 步

在 Windows 或 Mac 电脑上找到使用 overdrive.com的图书馆 OverDrive 网站。您也可以在这里注册免费的 OverDrive 帐户,您可以使 用帐户来保存图书馆列表、搜索图书馆拥有的出版物等等。

注意: 如果您有一台 Windows 8 电脑, 您可以从 Windows 应用商店安装 OverDrive 应 用,然后按照平板电脑/智能手机的借阅说明通过该应用借阅电子出版物。

### 第 2 步

使用您的借书证登录到图书馆的 OverDrive 网站,查看您的分支机构可用的所有出 版物。找到要借阅的可用出版物后,请将鼠标移动到出版物上,然后点击借阅。已 借阅的出版物将显示在您帐户下面的书架上。

### 第 3 步

对于大多数已借阅电子书,您可以点击阅读以立即开始在浏览器中阅读。对于流式 视频,请点击播放以在浏览器中播放。

#### 第 4 步

对于大多数已借阅出版物,您可以选择要下载的格式。请注意,选择下载格式后, 该出版物的任何其他格式选项将会消失(在浏览器中阅读的选项除外,该选项始终 可用)。

- · 在美国,您可以点击下载,然后选择Kindle 电子书并按照提示在 Amazon 网 站上完成结账,然后将 Kindle 电子书发送到 Kindle 设备或免费的 Kindle 阅 读应用。
- · 要下载 EPUB 或 PDF 电子书到电脑中,请安装免费的 Adobe Digital Editions (ADE) 软件,然后按照提示使用免费的 OverDrive 帐户或 Adobe ID 授权您 的电脑。然后,您可以下载已借阅的电子书并在 ADE 中阅读或者使用 ADE 将电子书传输到受支持的电子书阅读器。
- · 要下载有声读物到您的电脑中,请安装 OverDrive 的免费 Windows 或 Mac 桌面应用程序。然后,您可以下载已借阅的有声读物并使用 OverDrive 桌面 应用程序播放有声读物或将其传输到受支持的 MP3 播放器。
- · 在 Windows 电脑上,您还可以使用 OverDrive 的免费桌面应用程序来下载 并播放音乐和某些视频。

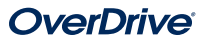